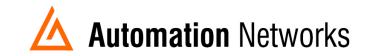

## PanelView Plus 6 configuration for DH+ communication with ANC-100e

This document provides information to configure a Panel View Plus to communicate with SLC5/04 or a PLC5 on a DH+ network with an ANC-100e Ethernet to Data Highway Plus converter.

Note: Before proceeding, make sure

- ✓ ANC-100 is properly connected to the DH+ and Ethernet networks
- ✓ Network adapter of PanelView is correctly configured to access ANC-100e

```
For this example:

*ANC-100e IP address = 192.168.0.230

*You could use a SLC 5/05,5/04 or PLC 5/40 and the IP address could be =

192.168.0.70

* Node address = 12
```

- 1. Open ANC-100e web interface.
- 2. Go to the "HMI" tab and submit the next information. Then click "Apply"

| Device Se | ettings | Change Password |          |        | HMI Lar |
|-----------|---------|-----------------|----------|--------|---------|
|           |         |                 | HMI addr | ess ma | pping:  |
|           |         | Address         | DH+ Node |        |         |
| ON        | • 192   | 2.168.0.70      | 12       |        |         |
| OFF       | • 0.0   | .0.0            | 0        |        |         |
| OFF       | • 0.0   | .0.0            | 0        |        |         |
| OFF       | • 0.0   | .0.0            | 0        |        |         |
| OFF       | • 0.0   | .0.0            | 0        |        |         |
| Apply     |         |                 |          |        |         |
|           |         |                 |          |        |         |

3. In Rslinx Enterprise configuration, you must add a PLC or SLC device from the "Ethernet SLC devices" or "Ethernet PLC devices" folders, depending on what is the target on the DH+ network. Below are two examples. One is choosing the device SLC504 and the other one is choosing PLC5.

| © Communication Setup - RNA://SPRD_0A7D56CB_3736                                                                                                    | _428D_B3A8_BAA5D171358B/TEST_SAD/RSLinx Enterprise |
|----------------------------------------------------------------------------------------------------|----------------------------------------------------|
| Add Remove Apply                                                                                                    | Design (Local)   Runtime (Target)                  |
| * HOP_TEST                                                                                                    |                                                    |
| Add Device Selection X<br>Available Devices<br>Characteristic Selection Selection | ⊞ ¶ 192.168.0.70, 1756-ENET/A, ANC-100e 1          |
|                                                                                                    | Mode: Online Not Browsing                          |
| EDS File: Browse                                                                                                    |                                                    |

4. When selecting the model do not worry if it is not the exact same model. Example given: You are working with a SLC5/04, but there is no SLC5/04 model with 8K of memory in the Add Device Selection window. Then you will have to choose a SLC5/05 with the same amount memory for it to work.

| Add Device Selection                                                                                                    | ×    | Add Device Selection                                                                                                    | $\times$ |
|----------------------------------------------------------------------------------------------------|------|----------------------------------------------------------------------------------------------------|----------|
| Available Devices                                                                                                    |      | Available Devices                                                                                                    |          |
| <ul> <li>EtherNetIP Devices</li> <li>NetENI-connected PCCC devices</li> <li>Ethernet SLC devices</li> <li>Ethernet SLC devices</li> <li>Internet SLC devices</li> <li>Internet SLC devices</li> <li>Ethernet PLC devices</li> <li>Internet PLC devices</li> </ul> |      | Ethernet PLC devices 1785-L46E, PLC-5/46E Processor with an Ethernet interface 1785-L26E, PLC-5/40 Processor with an Ethernet interface 1785-L26E, PLC-5/26E Processor with an Ethernet interface 1785-L20E, PLC-5/20E Processor with an Ethernet interface 1785-L80E, PLC-5/20E Processor with an Ethernet interface 1785-L80E, PLC-5/80E Processor with Ethernet interface 1785-L60C15, PLC-5/60C 1785-L20C15, PLC-5/20C 1785-L20C15, PLC-5/20C 1785-L80C15, PLC-5/80C 1785-L80C15, PLC-5/80C 1404-M6xxx-ENT-02/B, PM3000 M6 EtherNet/IP Class 0.2 Set |          |
| GenericDevice, Generic Device From EDS File                                                                                                    |      | <                                                                                                    | >        |
| EDS File: Brow.                                                                                                    | se 1 | EDS File: Brow                                                                                                    | se       |

| evice Properties<br>General                                                       |      | General                                                     |      |
|-----------------------------------------------------------------------------------|------|-------------------------------------------------------------|------|
| Name         SLC-5/05 Processor w/8K           Address         192 . 168 . 0 . 70 |      | Name PLC-5/40 Processor with a<br>Address 192 . 168 . 0 . 7 |      |
| OK Cancel Apply                                                                   | Help | OK Cancel Apply                                             | Help |

5. Then enter the IP address of the PLC in the "Address" field

6. Using this configuration, you should be able to communicate with the PLC5 or SLC500 on DH+ from your Panel View